## **ISLEVER**

# 1Y0-A09

Implementing Citrix XenServer 5.0

DEMO

### https://www.islever.com/1y0-a09.html https://www.islever.com/citrix.html

For the most up-to-date exam questions and materials, we recommend visiting our website, where you can access the latest content and resources.

#### **QUESTION NO: 1**

An administrator created a template of a Microsoft Windows XP SP3 virtual machine (VM) and now needs to modify it. How can the administrator modify the template?

A. Export the template from theXenServer host, import it to another system, power it on and make the changes

B. Power on the VM template, make the changes and save the template

C. Create a new VM based on the original template, make the changes to the new VM and turn the new VM into the new template

D. Put theXenServer host in Maintenance mode, make the changes to the VM template and then exit Maintenance Mode

**Answer: C**

#### **QUESTION NO: 2**

Which step requires an administrator to enable maintenance mode on a XenServer host?

- A. CreatingFibre Channel storage repositories
- B. Enabling high availability
- C. Creating NIC bonds
- D. Enabling storagemultipathing

#### **Answer: D**

#### **QUESTION NO: 3**

Which storage repository type allows an administrator to create a new storage repository that does not erase any existing data on the specified storage target?

- A. EQUAL
- B. NFS
- C. EXT
- D. NetApp

#### **Answer: B**

#### **QUESTION NO: 4**

What must an administrator configure on the pool master to allow migration of virtual machines (VMs) between servers in the pool?

A. Shared Storage

B. NIC bond

C. High availability

D. Management Interface

**Answer: A**

#### **QUESTION NO: 5**

Which is a valid MAC address?

A. 6A:70:A0:5E:D0 B. 255.255.255.255 C. 6A:70:A0:5E:D0:04 D. 127.0.0.1

#### **Answer: C**

#### **QUESTION NO: 6 DRAG DROP**

An administrator needs to connect a network to an external VLAN using the command line interface (CLI). Click the Task button to place the steps necessary to connect a network to an external VLAN using the CLI in the correct order. Click the Exhibit button for instructions on how to complete a Drag and Drop item.

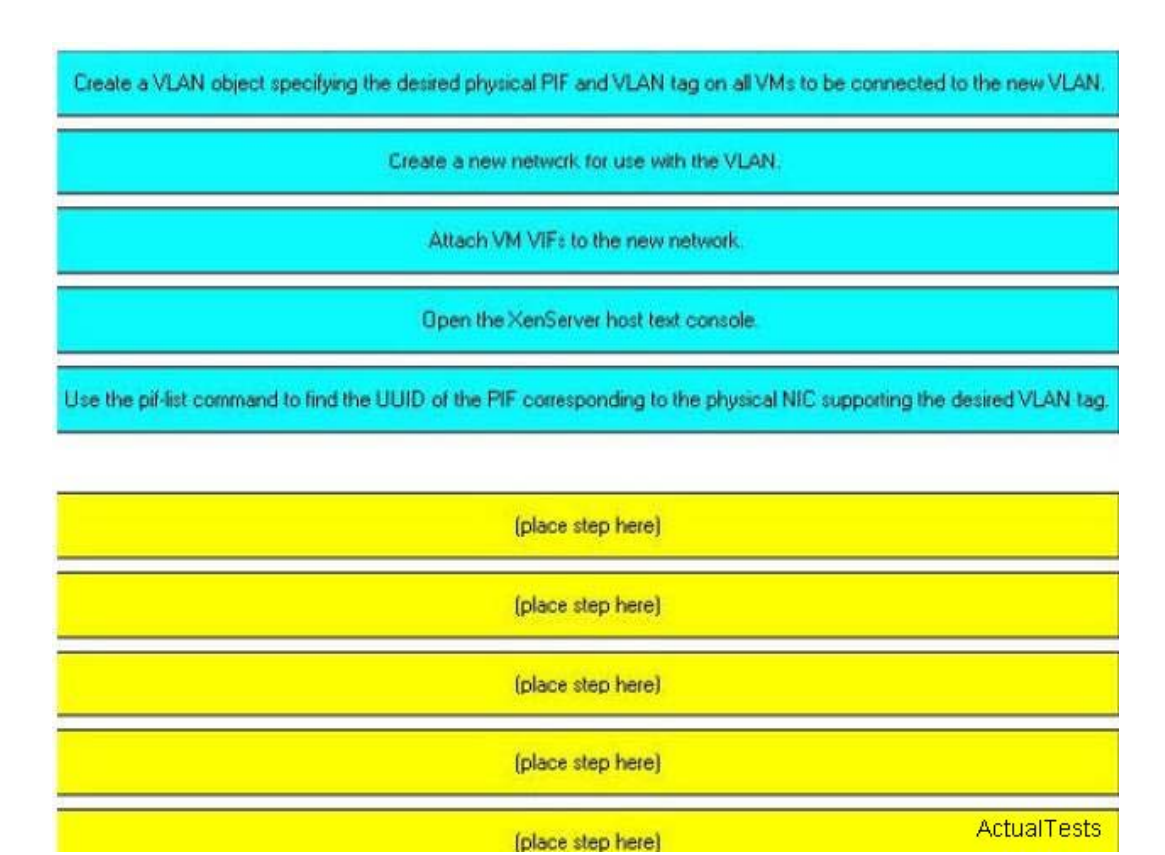

#### **Answer:**

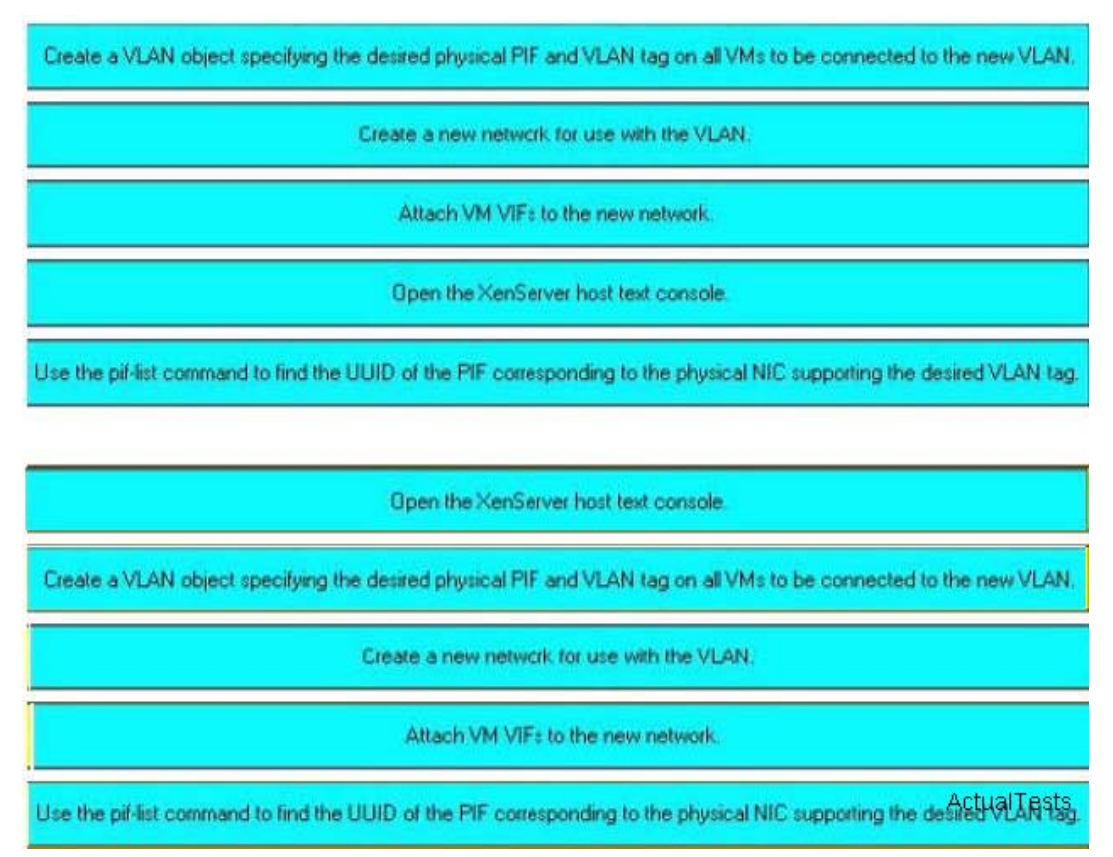

#### **QUESTION NO: 7 DRAG DROP**

Click the Task button to place the steps in the correct order for an administrator to configure multipathing using XenCenter. Click the Exhibit button for instructions on how to complete a Drag and Drop item. What is the correct order of steps for the configuration of multipathing using XenCenter?

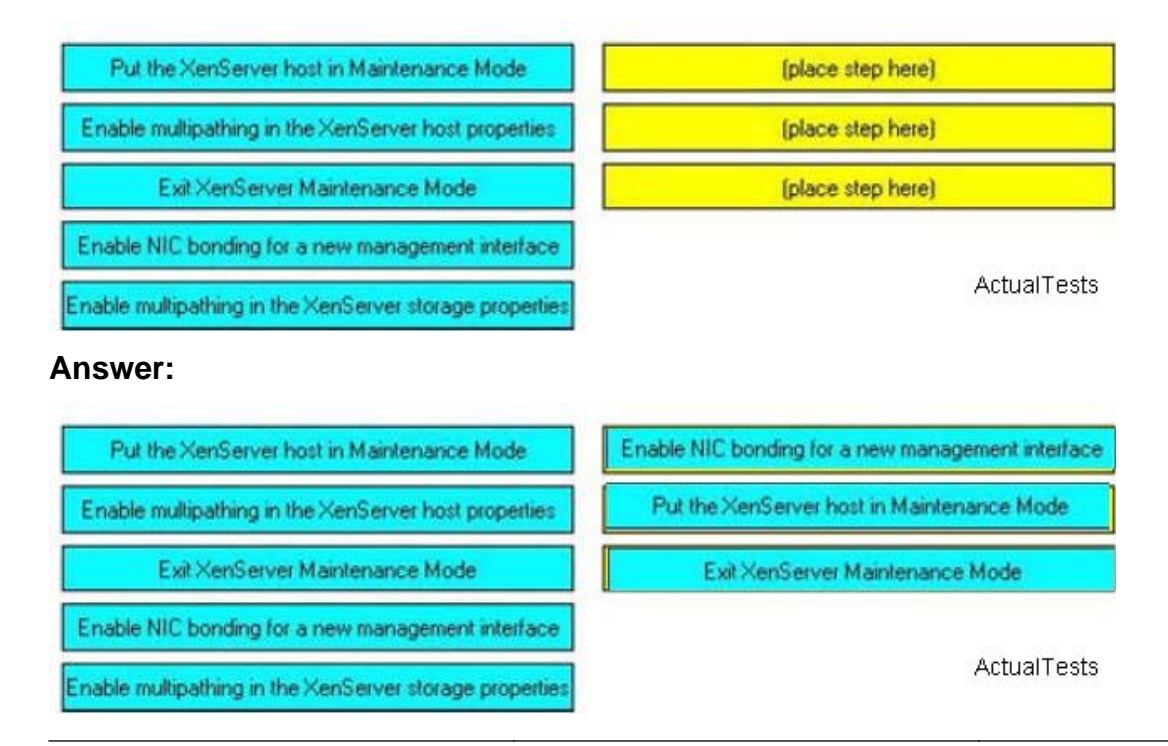